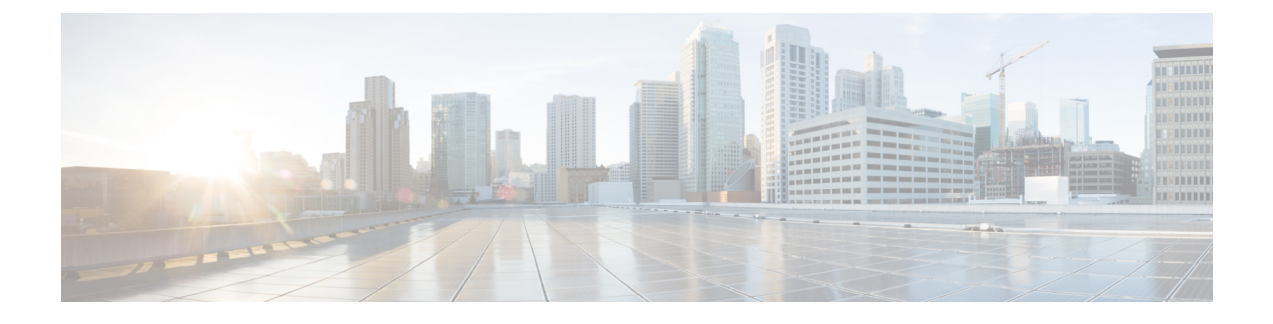

# **QoS TCAM** カービングの設定

- QoS TCAM [カービングについて](#page-0-0) (1 ページ)
- QoS TCAM [カービングのガイドラインおよび](#page-4-0)制限事項 (5 ページ)
- QoS TCAM [カービングの](#page-7-0)設定 (8 ページ)

# <span id="page-0-0"></span>**QoS TCAM** カービングについて

ハードウェアのアクセスコントロールリスト(ACL)TernaryContentAddressableMemory(TCAM) リージョンのサイズを変更できます。

Cisco Nexus 9300 および 9500 プラットフォーム スイッチ、Cisco Nexus 3164Q、31128PQ、3232C、 および 3264Q スイッチでは、出力 TCAM サイズは 1K で、4 つの 256 エントリに分割されます。 Cisco Nexus NFE2対応デバイス(Cisco Nexus 3232Cおよび3264Qスイッチなど)では、入力TCAM サイズは 6K で、12 個の 512 スライスに分割されます。3 つのスライスが 1 つのグループに含ま れます。他の Cisco Nexus 9300 および 9500 プラットフォーム スイッチと Cisco Nexus 3164Q およ び 31128PQ スイッチでは、入力 TCAM サイズは 4K で、8 つの 256 スライスと 4 つの 512 スライ スに分割されます。スライスは割り当ての単位です。スライスは 1 つのリージョンだけに割り当 てることができます。たとえば、サイズが 512 のスライスを使用して、サイズがそれぞれ 256 の 2つの機能を設定することはできません。同様に、256サイズのスライスを使用して、サイズがそ れぞれ 128 の 2 つの機能を設定することはできません。IPv4 TCAM リージョンはシングル幅で す。IPv6、QoS、MAC、CoPP(コントロールプレーンポリシング)、およびシステムTCAMリー ジョンはダブル幅で、物理TCAMエントリを2倍消費します。たとえば、256エントリの論理リー ジョン サイズは、実際には 512 の物理 TCAM エントリを消費します。

Cisco Nexus 9200 シリーズ スイッチでは、出力 TCAM サイズは 2K、入力 TCAM サイズは 4K で す。TCAM スライスおよびシングル幅とダブル幅のリージョンの概念は、これらのスイッチには 適用されません。たとえば、ing-ifacl リージョンは、IPv4、IPv6、または MAC タイプのエントリ をホストできます。IPv4 および MAC タイプは 1 つの TCAM エントリを占有しますが、IPv6 タイ プは 2 つの TCAM エントリを占有します。

QoS TCAM カービングのデフォルト エントリの数は次のとおりです。

• Cisco Nexus 9504、Cisco Nexus 9508、および Cisco Nexus 9516 のデフォルト QoS TCAM カー ビングは、256エントリのレイヤ3QoS(IPV4)に対するカービングです。これらのスイッチ では、QoS TCAM エントリはすべてダブル幅です。

• ALE (アプリケーション リーフ エンジン)対応デバイスのデフォルトの QoS TCAM カービ ングは、256 エントリのレイヤ 2 ポート QoS(IPV4)用です。これらのスイッチでは、QoS TCAM エントリはすべてダブル幅です。

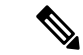

上記の TCAM に加えて、ALE 対応デバイスでは、Cisco Nexus C9396PX(アップリンク ポート) および Cisco Nexus C93128TX(アップリンク ポート)ASIC の個別の TCAM が 40G アップリンク ポートに適用されます。デフォルトでは、この個別の TCAM は、それぞれ 256 エントリを持つレ イヤ 3 QoS (IPV4)、レイヤ 2 ポート QoS (IPV4)、および VLAN QoS (IPV4)に対してカービ ングされます。 (注)

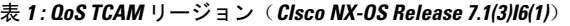

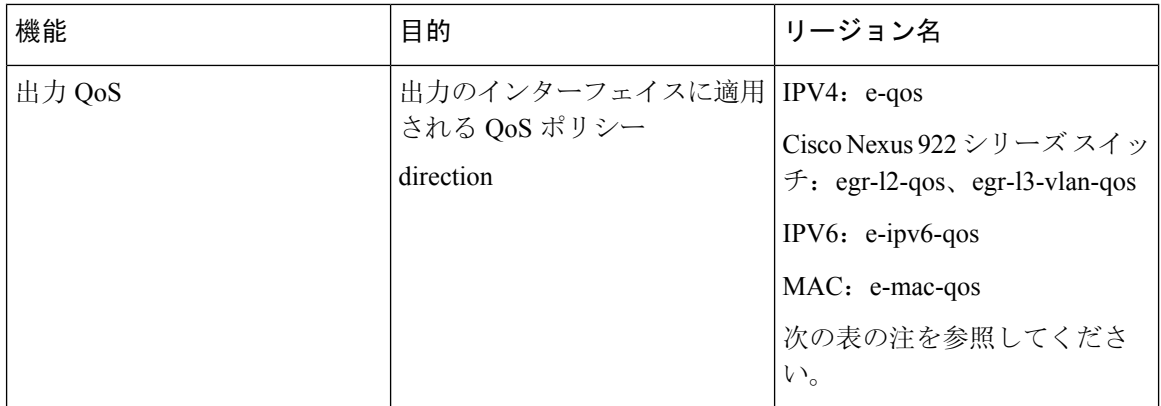

表 **2 : QoS TCAM** リージョン(**Cisco NX-OS Release 7.0(3)I1(1)**)

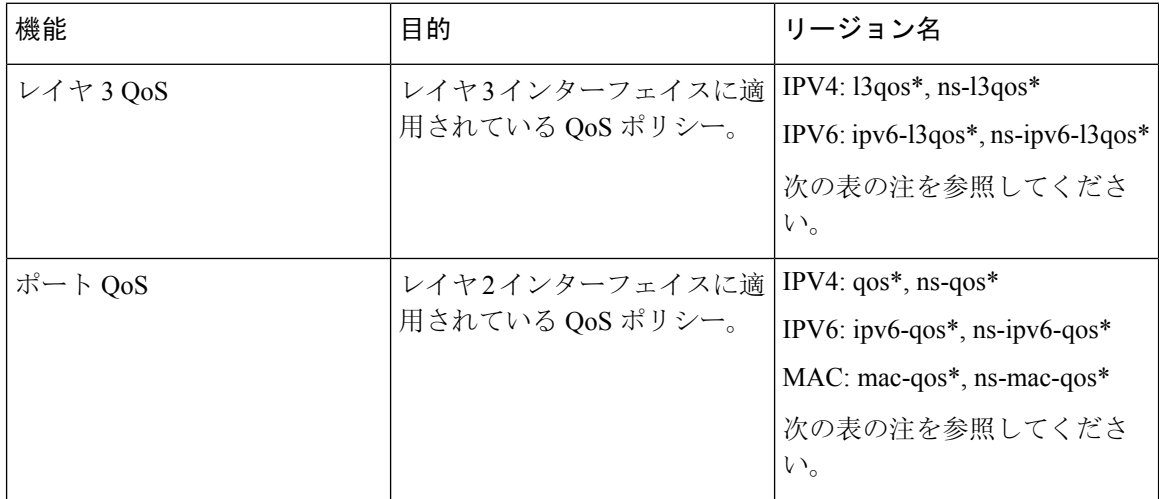

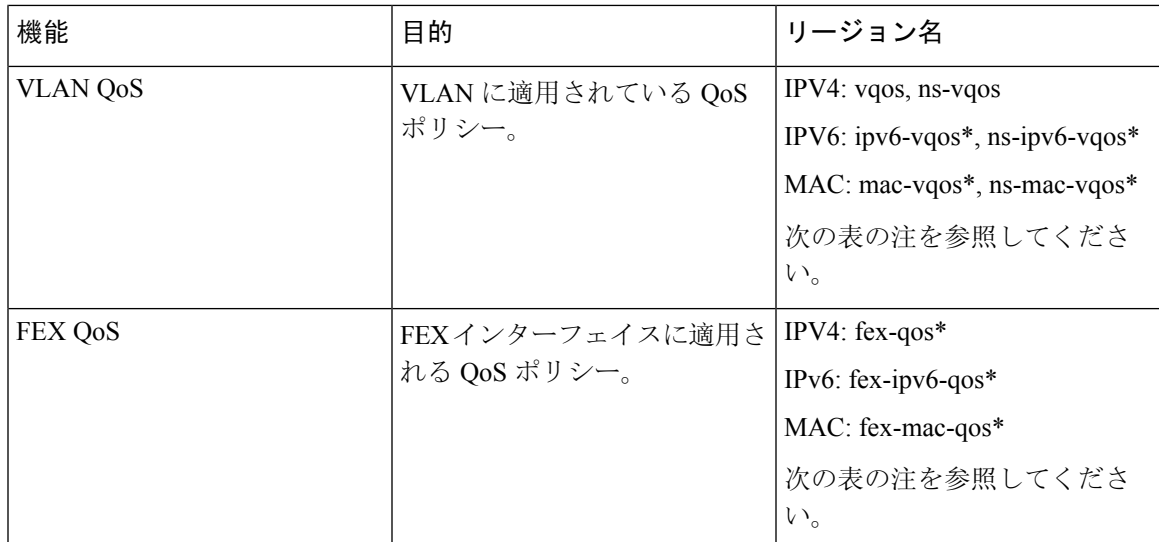

表 **3 : QoS TCAM** リージョン(**Cisco NX-OS** リリース **7.0(3)I1(2)**以降)

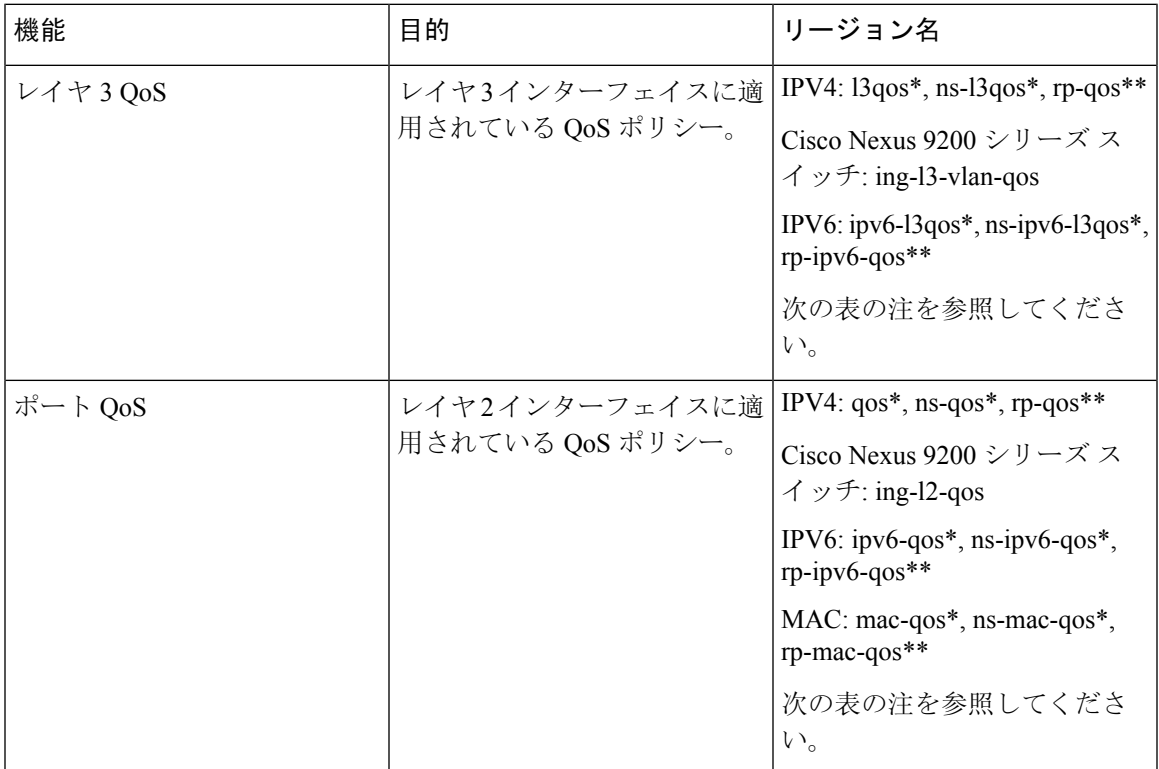

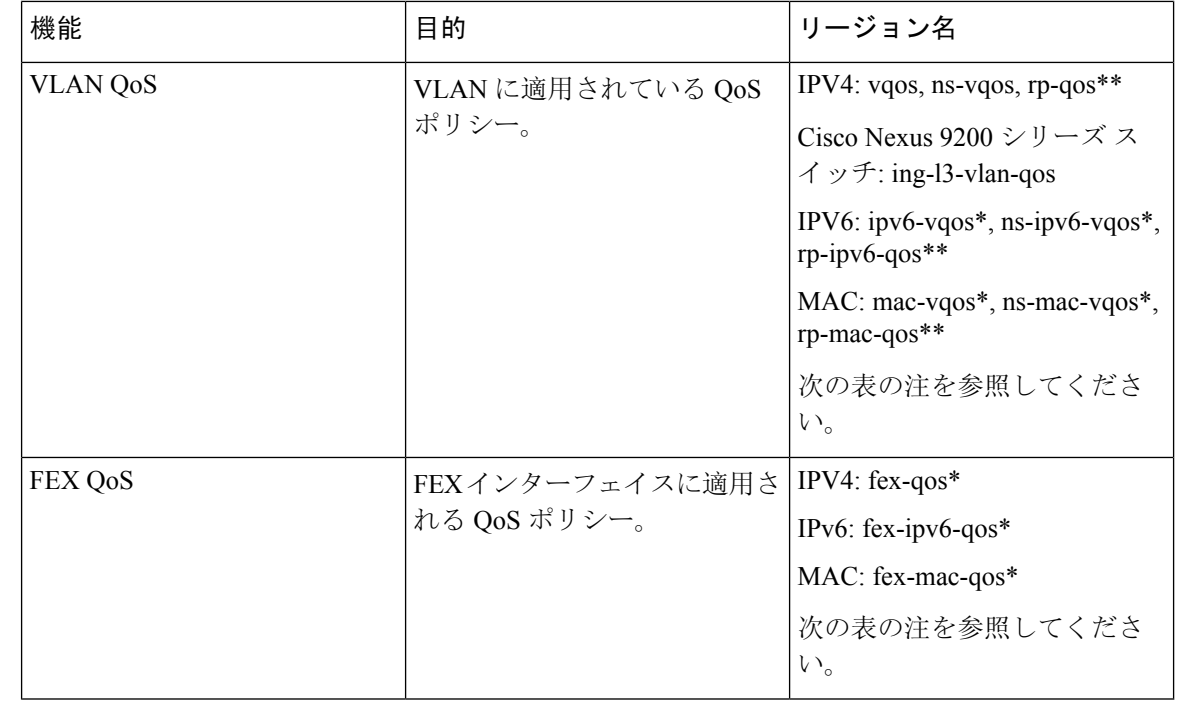

\* リージョンは ALE 対応デバイスにのみ適用され、40G アップリンク ポートに適用される分類ポ リシーに必要です。 (注)

\*\* リージョンは、100G 対応デバイス(N9K-M4PC-CFP2 GEM を搭載した Cisco Nexus 9300 プラッ トフォーム スイッチ、または Cisco Nexus 9408PC-CFP2 ライン カードを搭載した Cisco Nexus 9500 プラットフォーム スイッチなど)にのみ適用可能であり、100G アップリンク ポートに適用され る分類ポリシーおよび QoS スケジューリングに必要です。 (注)

リージョン設定を有効にするには、設定を保存し、システムをリロードする必要があります。

## **QoS TCAM Lite** リージョンについて

IPV4 では、適合/違反ポリサー統計情報をサポートするために、QoS TCAM リージョンをダブル 幅 TCAM にする必要があります。適合/違反の統計情報が不要な場合は、QoS TCAM lite リージョ ンを使用して、QoS TCAMエントリのサイズをシングル幅TCAMに減らすことができます。ポリ シングはこれらのリージョンでサポートされますが、違反パケット/バイトの統計情報のみがサ ポートされます。

### 表 **<sup>4</sup> : QoS TCAM** リージョン(リリース **7.1(3)I6(1)**)

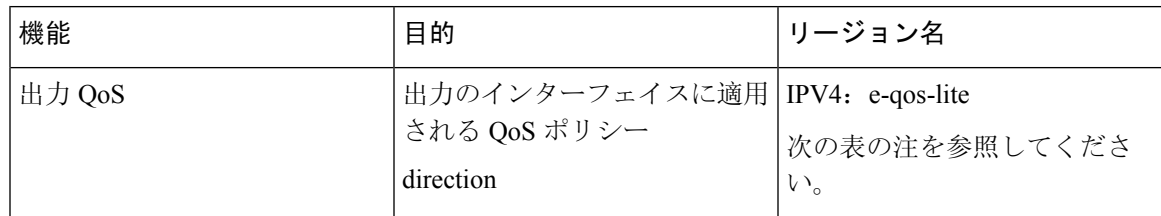

#### 表 **5 : QoS TCAM Lite** リージョン

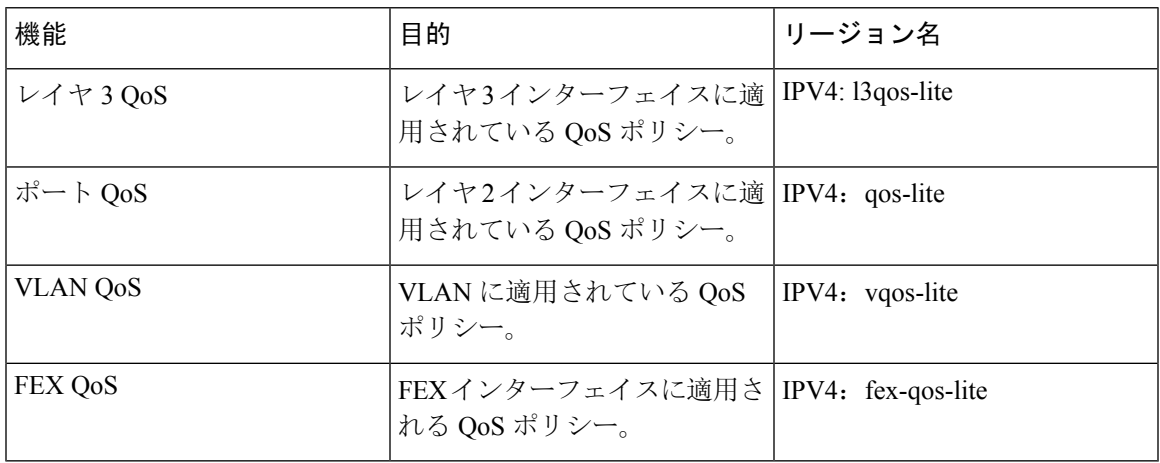

 $\label{eq:1} \bigotimes_{\mathbb{Z}}\mathbb{Z}_{\mathbb{Z}}$ 

- (注) Cisco Nexus 9200 シリーズ スイッチは、QoS TCAM lite リージョンをサポートしていません。
- リージョンはALE対応デバイスにのみ適用され、40Gアップリンクポートに適用される分類ポリ シーに必要です。 (注)

リージョン設定を有効にするには、設定を保存し、システムをリロードする必要があります。

QOS TCAM の通常バージョンまたは Lite バージョンのいずれかをイネーブルにできます。同時に 両方を有効にすることはできません。たとえば、IPv4ポートQoSまたはIPv4ポートQoS Liteバー ジョンは、いつでも有効にできます。 (注)

# <span id="page-4-0"></span>**QoS TCAM** カービングのガイドラインおよび制限事項

TCAM リージョン サイズには、設定に関する次のガイドラインと制約事項があります。

- サービス ポリシーが添付されている場合、リリース 7.0(3)I7(5) からリリース 9.3(x) またはリ リース10.1(x)にアップグレードする前に、出力QoSTCAMを設定します。出力QoSのイネー ブル化の詳細については、出力 QoS(IPv4)の[有効化](#page-13-0) (14 ページ) の項を参照してくださ い。
- **hardware access-list tcam label ing-qos optimize** は、ACL とサービス ポリシーに個別のラベル スペースを与えるために使用されます。**ing-ifacl ing-qos** QoS ポリシーには 3 つのラベルを使 用できます。VxLAN などの一部の機能は、デフォルトで NVE インターフェイスに QoS ポリ シーを追加します。これにより、使用可能なラベルが減少します。**ing-ifacl-ipv4/ipv6-lite**コマ ンドは IPv4/IPv6 ACE をそれぞれ PT TCAM に移動し、次のスイッチでのみサポートされま す。
	- Cisco Nexus 9336C-FX2
	- Cisco Nexus 93240YC-FX2
	- Cisco Nexus 93240YC-FX2Z
- QoS ポリシーが VLAN 内で設定されている場合は、TCAM を vQOS リージョンに分割する必 要があります。これにより、次の例の syslog メッセージに示されているトラフィック障害が 回避されます。

```
switch(config-vlan-config)# vlan configuration 3
switch(config-vlan-config)# service-policy type qos input INPUT_PREC
switch(config-vlan-config)# 2019 Jan 2 17:56:49 switch %$ VDC-1 %$
%ACLQOS-SLOT2-2-ACLQOS_FAILED: ACLQOS failure: VLAN QOS policy not
supported without TCAM carving for VQOS, traffic will fail please carve
TCAM for VQOS and IPV6-VQOS reload the module configure vlan qos policy
after module is up
```
- キーワードが付いている **show** コマンドはサポートされていません。 **internal**
- TCAM カービング後には、設定を保存してスイッチをリロードする必要があります。
- Cisco Nexus 9200 プラットフォーム スイッチと Cisco Nexus 9300-EX プラットフォーム スイッ チは同じタイプであるため、同じ TCAM リージョンを持ちます。
- デフォルトでは、すべての IPv6 TCAM はディセーブルです(TCAM サイズは 0 に設定されま す)。
- 設定された TCAM リージョン サイズを表示するには、 **show hardware access-list tcam region** コマンドを使用します。
- グローバル CLI **hardwareqos classifyns-only** コマンドは、qos および l3-qos リージョンなど、 T2 QoS リージョンを分割せずに NS ポートで QoS ポリシーを設定可能となるようにするため に導入されました。このコマンドは、Application Leaf Engine(ALE)ポートの QoS 分類に関 連付けられているTCAM制限を削除します。このコマンドは、ALEを備えたCiscoNexus 9000 シリーズ スイッチでのみサポートされます。

たとえば、IPv4トラフィックのレイヤ2ALEポートの場合、QoS分類を機能させるには、qos および ns-qos TCAM カービングが必要です。**hardwareqos classifyns-only** CLI コマンドでは、 ns-QoS TCAM だけで十分です。

**hardware qos classify ns-only** CLI コマンドの適用については、次の例を参照してください。

switch(config)# hardware qos classify ns-only Warning: This knob removes the restriction of carving qos as well as ns-qos TCAM region for NS port QoS classification policies. Warning: Only NS TCAM will be used, as a result policy-map statistics, marking and policing is not supported on NS ports

**hardware qos classify ns-only** CLI コマンドの削除については、次の例を参照してください。

switch(config)# no hardware qos classify ns-only

Warning: Special knob removed. Please remove and apply QoS policies on NS ports to get default behavior

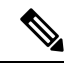

(注)

ポリシング、ポリシーマップ統計情報、およびマーキングは、**hardware qos classify ns-only** CLI コマンドが使用されている場合、NS ポートでは サポートされません。 **show policy-map interface ethernet** *x*/*y* は QoS 統 計情報を返しません。NS TCAM には、ネットワーク転送エンジン (NFE)TCAM リソースの一部(範囲など)がありません。したがっ て、ポリシーにはさらに多くの TCAM エントリが必要になる場合があ ります。

- デフォルトでは、CoPP の TCAM リージョンは、Nexus 9300/Nexus 9500 プラットフォーム ス イッチで 95% 使用されます。CoPP ポリシーを変更する場合は、他の TCAM リージョン サイ ズを変更して、CoPPTCAMリージョンにより多くのスペースを適用できるようにする必要が あります。
- 次の分類基準のいずれかを IPv4 および IPv6 に使用する場合は、IPv4 ベースの QoS TCAM リージョンをカービングする必要があります。IPv6ベースのQoS TCAMリージョンをカービ ングする必要はありません。
	- DiffServ コード ポイント(DSCP)ベースの分類
	- サービス クラス (CoS) ベースの分類
	- IP precedence ベースの分類
- QoS ポリシーが複数のインターフェイスまたは複数の VLAN に適用されている場合、統計情 報オプションが有効になっているため、ラベルは共有されません。

複数のインターフェイスまたは複数のVLANに適用される同じQoSポリシー用のラベルを共 有するには、 **service-policy type qos input my-policy no-stats** コマンドを使用して no-stats オプ ションを持つ QoS ポリシーを設定する必要があります。

- Cisco Nexus 9300 プラットフォーム スイッチでは、Cisco Nexus 9536PQ、9564PX、および 9564TX ライン カードを使用して、40G ポートに適用される QoS 分類ポリシーが適用されま す。256 エントリ単位でカービングに利用可能な 768 の TCAM エントリがあります。これら のリージョン名には、プレフィックスとして「ns-」が付けられます。
- Cisco Nexus 9536PQ、9564PX、および 9564TX ライン カード向けに、IPv6 TCAM リージョン のみ、ダブル幅のエントリを消費します。TCAM リージョンの他は、シングル幅のエントリ を消費します。
- VACL リージョンを設定する場合は、入力および出力方向の両方で同じサイズが設定されま す。リージョン サイズがいずれかの方向に対応できない場合、設定は拒否されます。
- Cisco Nexus 9200 プラットフォーム スイッチでは、ing-sup 領域の最小サイズは 512 エントリ で、egr-sup 領域の最小サイズは 256 エントリです。これらのリージョンを小さい値に設定す ることはできません。任意のリージョン サイズは、256 エントリの倍数の値で切り分けるこ とができます(ただし、span リージョンは 512 エントリの倍数でのみ刻み込むことができま す)。
- VLAN QoS は、-R シリーズ ライン カードを搭載した Cisco Nexus 9508 スイッチでのみサポー トされます。
- QoSにはデフォルトのTCAMサイズがあり、リロード中のラインカードの障害を回避するた めに、特定のライン カードでこれらの TCAM サイズをゼロ以外にする必要があります。

以下のライン カードを搭載した Cisco Nexus 9504 および Cisco Nexus 9508 スイッチが影響を 受けます。

- Cisco Nexus 96136YC-R
- Cisco Nexus 9636C-RX
- Cisco Nexus 9636Q-R
- Cisco Nexus 9636C-R

# <span id="page-7-0"></span>**QoS TCAM** カービングの設定

ネットワーク要件に対応するために、デフォルト QoS TCAM カービングを変更できます。以降の 項ではデフォルト QoS TCAM カービングの変更方法の例を示します。

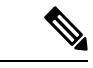

この手順は、すべての Cisco Nexus 9200、9300、および 9500 シリーズ スイッチと Cisco Nexus 向 けに使用できます。 (注)

この例は、TCAM リージョン サイズを設定するために TCAM テンプレートを使用する必要があ る NFE2 対応デバイス(X9432C-S 100G ライン カードや C9508-FM-S ファブリック モジュールな ど)には適用されません。TCAM テンプレートの使用方法の詳細については、「テンプレートを 使用した TCAM リージョン サイズの設定」を参照してください。

TCAM テンプレートを適用すると、**hardware access-list tcam region** コマンドは機能しません。コ マンドを使用するには、テンプレートをコミット解除する必要があります。

## $\nu$ イヤ3 QoS (IPv6)の有効化

デフォルトのTCAMリージョン設定は、レイヤ3 QoS (IPv6)に対応していません。レイヤ3 QoS (IPv6)をイネーブルにするには、他のリージョンの TCAM サイズを減らしてから、新しいレイ ヤ 3 QoS(IPv6)リージョンの TCAM サイズを増やしてイネーブルにする必要があります。

表 **6 : Cisco Nexus 9504**、**Cisco Nexus 9508**、および **Cisco Nexus 9516** デバイスのデフォルト **TCAM** リージョン設定(入力)

| リージョン名                 | サイズ  | 幅              | <b>Total Size</b> |
|------------------------|------|----------------|-------------------|
| <b>IPV4 RACL</b>       | 1536 | 1              | 1536              |
| L3 QoS (IPV4)          | 256  | $\overline{2}$ | 512               |
| COPP                   | 256  | $\overline{2}$ | 512               |
| システム                   | 256  | $\overline{2}$ | 512               |
| <b> リダイレクト</b>         | 256  | 1              | 256               |
| <b>SPAN</b>            | 256  | 1              | 256               |
| <b>VPC</b> Convergence | 512  | 1              | 512               |
|                        |      |                | 4K                |

表 **<sup>7</sup> :** デフォルトの **TCAM** リージョン設定(入力):**Cisco Nexus 9200** シリーズ スイッチのレイヤ **2** からレイヤ **3** への設定

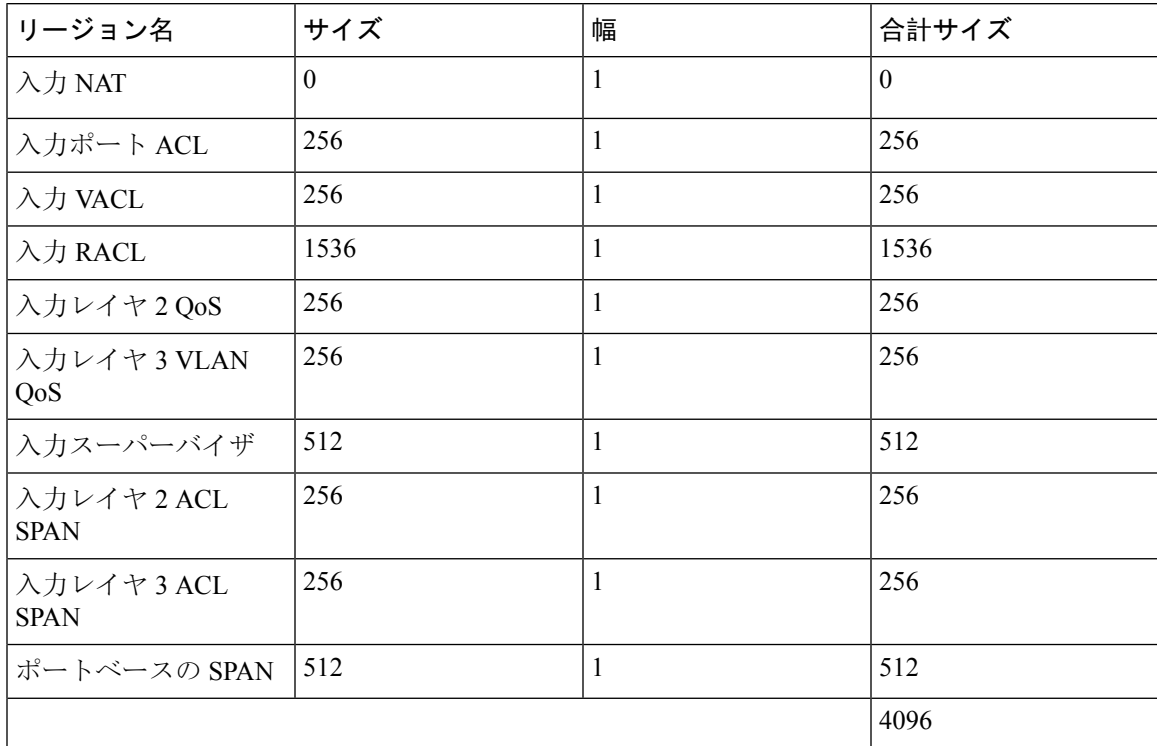

| リージョン名                   | サイズ      | 幅            | 合計サイズ          |
|--------------------------|----------|--------------|----------------|
| 入力 NAT                   | $\theta$ | 1            | $\overline{0}$ |
| 入力ポートACL                 | $\theta$ | 1            | $\theta$       |
| 入力 VACL                  | $\theta$ | $\mathbf{1}$ | $\mathbf{0}$   |
| 入力 RACL                  | 1792     | $\mathbf{1}$ | 1792           |
| 入力レイヤ2QoS                | 256      | $\mathbf{1}$ | 256            |
| 入力レイヤ3VLAN<br>QoS        | 512      | $\mathbf{1}$ | 512            |
| 入力スーパーバイザ                | 512      | $\mathbf{1}$ | 512            |
| 入力レイヤ2ACL<br><b>SPAN</b> | 256      | $\mathbf{1}$ | 256            |
| 入力レイヤ3ACL<br><b>SPAN</b> | 256      | 1            | 256            |
| ポートベースの SPAN             | 512      | $\mathbf{1}$ | 512            |
|                          |          |              | 4096           |

表 **8 :** デフォルトの **TCAM** リージョン設定(入力):**Cisco Nexus 9200** シリーズ スイッチのレイヤ **3** の設定

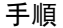

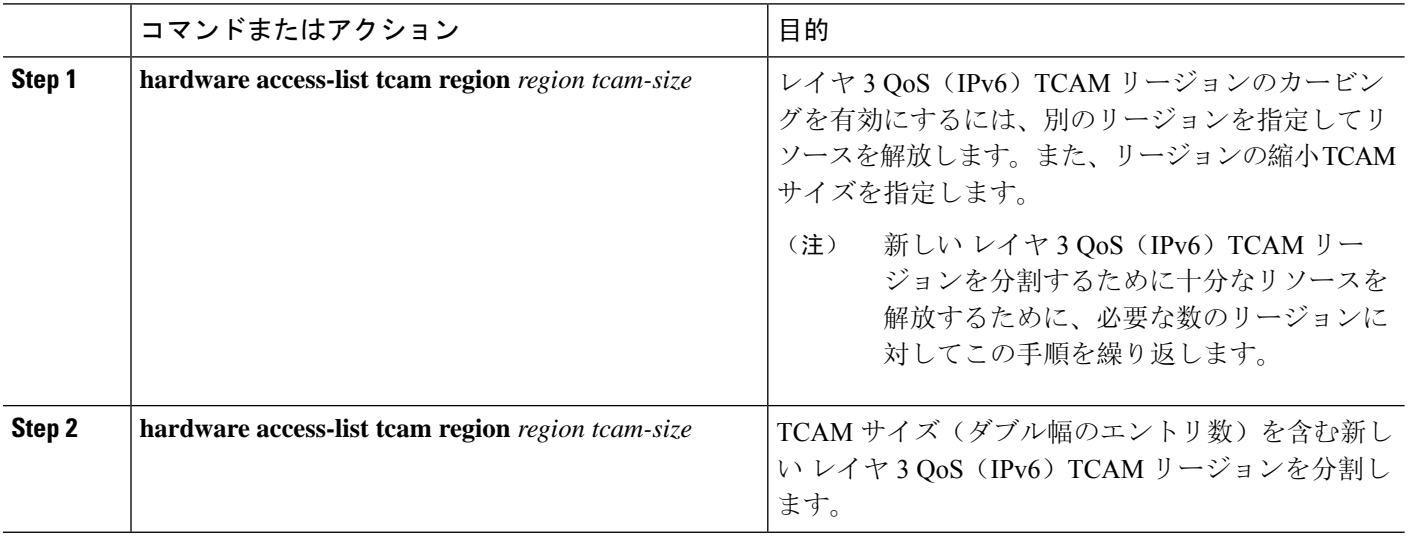

## 例

この例では、入力レイヤ3QoS (IPv6) TCAM リージョン サイズを 256 に設定します。サ イズが 256 のレイヤ 3 QoS (IPv6) は、IPv6 がダブル幅であるため、512 エントリを使用 します。

• スパンを減らし、リージョンを 0 にリダイレクトします。これにより、256 エントリ (ダブル幅)のレイヤ 3 QoS (IPv6)のカービングに使用される 512 エントリのス ペースが作成されます。

```
switch(config)# hardware access-list tcam region redirect 0
Warning: Please reload the linecard for the configuration to take effect
Warning: BFD, DHCPv4 and DHCPv6 features will NOT be supported after this configuration
change.
switch(config)# hardware access-list tcam region span 0
Warning: Please reload the linecard for the configuration to take effect
switch(config)# hardware access-list tcam region ipv6-l3qos 256
Warning: Please reload the linecard for the configuration to take effect
```
表 **9 : IPv4 RACL**(入力)を減らした後の更新された **TCAM** リージョン設定

| リージョン名                 | サイズ              | 幅              | 合計サイズ            |
|------------------------|------------------|----------------|------------------|
| <b>IPv4 RACL</b>       | 1536             | 1              | 1536             |
| Layer 3 QoS (IPv6)     | 256              | $\overline{2}$ | 512              |
| Layer 3 QoS (IPv4)     | 256              | $\overline{2}$ | 512              |
| CoPP                   | 256              | $\overline{2}$ | 512              |
| システム                   | 256              | $\overline{2}$ | 512              |
| リダイレクト                 | $\boldsymbol{0}$ | 1              | $\boldsymbol{0}$ |
| <b>SPAN</b>            | $\mathbf{0}$     | 1              | $\theta$         |
| <b>VPC</b> Convergence | 512              | 1              | 512              |
|                        |                  |                | 4K               |

## **VLAN QoS**(**IPv4**)の有効化

VLAN QoS(IPv4)をイネーブルにするには、他のリージョンの TCAM サイズを減らし、新しい VLAN QoS(IPv4)リージョンの TCAM サイズを増やしてイネーブルにする必要があります。

次の表に、TCAM リージョンを ALE 対応デバイスのデフォルト サイズを示します。

```
表 10 : デフォルト TCAM リージョン設定(入力)
```
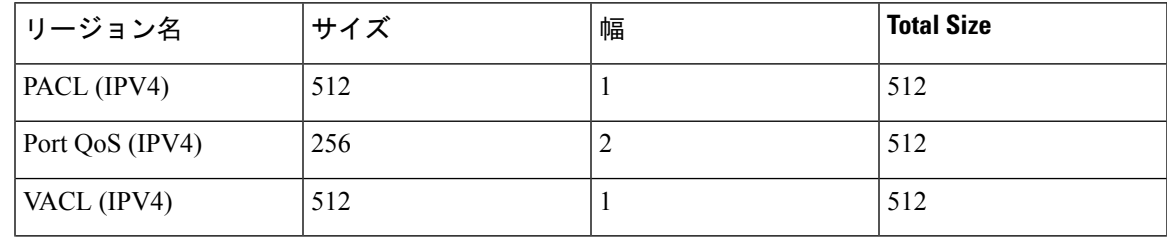

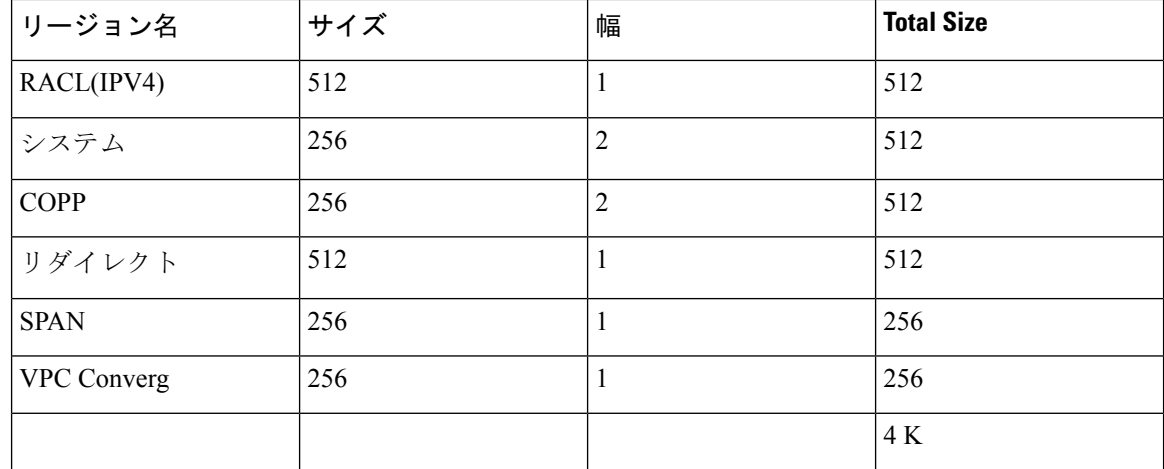

#### 手順

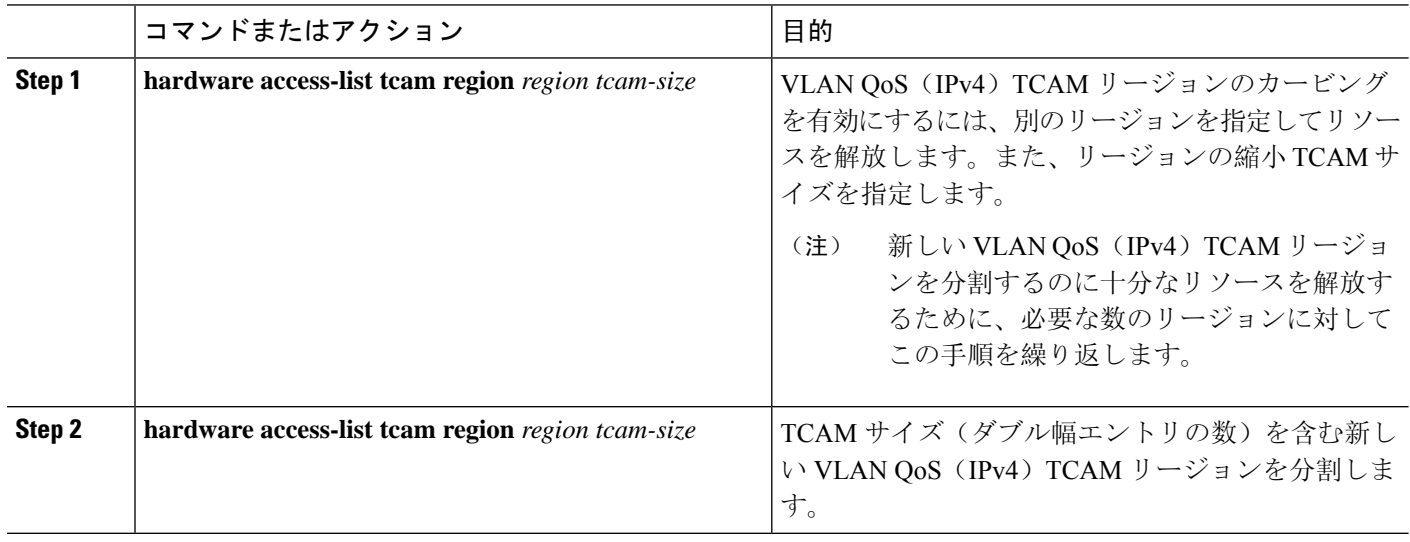

## 例

この例では、VLANQoS (IPv4) TCAMサイズを256に設定します。サイズが256のVLAN QoS (IPv4) は、QoS TCAM がダブル幅であるため、512 エントリを使用します。

• 入力ポート QoS (IPv4) を256バイト減らし (QoS 機能はダブル幅、2 x 256=512)、 256 の入力 VLAN QoS (IPv4) を追加します(2 x 256)。

```
switch(config)# hardware access-list tcam region qos 0
Warning: Please reload the linecard for the configuration to take effect
switch(config)# hardware access-list tcam region vqos 256
Warning: Please reload the linecard for the configuration to take effect
```
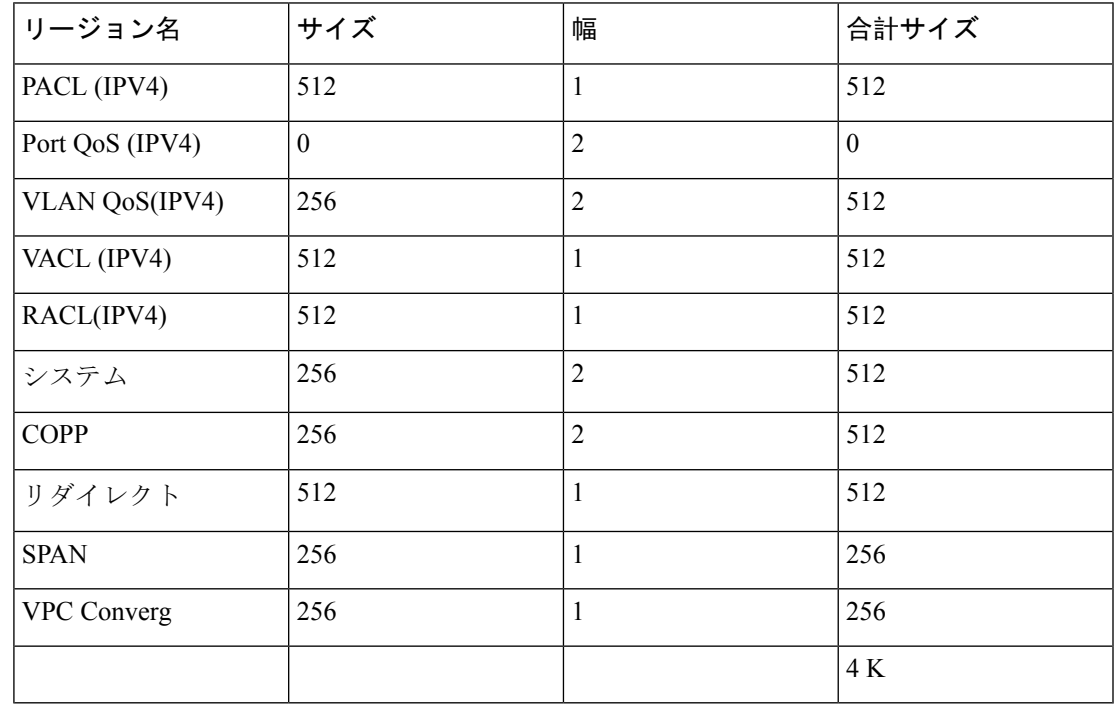

表 **<sup>11</sup> : IPv4** ポート **QoS** 入力を減らした後の更新された **TCAM** リージョン設定

## **VLAN QoS** のイネーブル化に関する注意事項

VLAN QoS 機能は、ポートではなく VLAN をキーとして使用して、QoS のレイヤ 2 ブリッジ デー タベース ルックアップを有効にします。

VLANQoSをイネーブルにするには、他のリージョンのTCAMサイズを減らしてから、VLANQoS リージョンの TCAM サイズを増やします。

設定する VLAN QoS TCAM リージョンのサイズを設定します:

- IPv4 vqos を 640 エントリに設定します。
- IPv6 ipv6-vqos を 256 エントリに設定します。
- IPv4 QoS を 0 エントリに減らします。
- IPv6 ipv6-qos を 0 エントリに減らします。

```
switch(config)# hardware access-list tcam region vqos 640
switch(config)# hardware access-list tcam region ipv6-vqos 256
switch(config)# hardware access-list tcam region qos 0
switch(config)# hardware access-list tcam region ipv6-qos 0
```
(注) VLAN QOS の TCAM サイズを設定したら、ライン カードをリロードする必要があります。

## **FEX QoS (IPv4)の有効化**

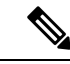

(注) FEX QoS 機能は、Cisco Nexus 9508 スイッチ(NX-OS7.0(3)F3(3))ではサポートされていません。

FEX QoS(IPv4)をイネーブルにするには、他のリージョンの TCAM サイズを減らし、新しい FEX OoS (IPv4) リージョンの TCAM サイズを増やしてイネーブルにする必要があります。

#### 手順

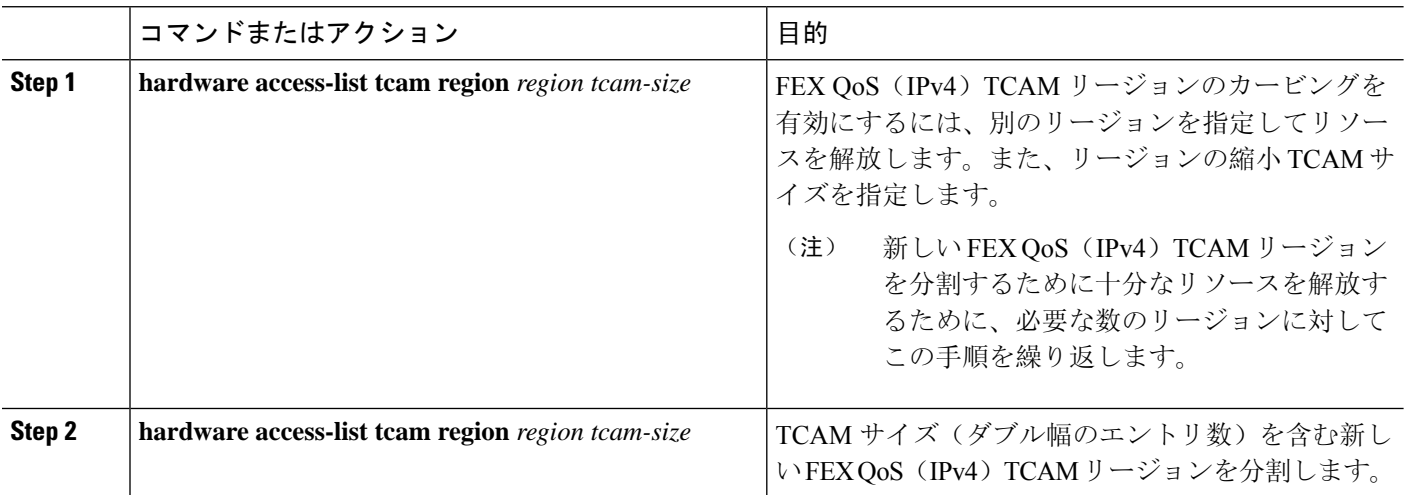

#### 例

この例では、FEX QoS (IPv4) TCAM サイズを 256 に設定します。サイズが 256 の FEX QoS(IPv4)は、QoS TCAM がダブル幅であるため、512 エントリを使用します。

• IPv4 FEX IFACL リージョンを 512 エントリ減らし、512 エントリの FEX QoS (IPv4) リージョンを追加します。

switch(config)# **hardware access-list tcam region fex-ifacl 0** Warning: Please reload the linecard for the configuration to take effect switch(config)# **hardware access-list tcam region fex-qos 256** Warning: Please reload the linecard for the configuration to take effect

## <span id="page-13-0"></span>出力 **QoS** (IPv4) の有効化

(IPv4)TCAMをイネーブルにするには、もう一方のリージョンのTCAMサイズを減らし、newQoS (IPv4) TCAM リージョンの TCAM サイズを増やしてイネーブルにします。

出力 QoS 機能は、Cisco Nexus 9508 スイッチ (Cisco NX-OS 7.0(3)F3(3)) ではサポートされていま せん。 (注)

(注)

出力マーキングおよびポリシングは、すべての Network Forwarding Engine (NFE) プラットフォー ムでサポートされます。出力パケットスケジューリングの出力分類は、100Gプラットフォームで のみサポートされます。

Cisco NX-OS リリース 7.0(3)I6(1) 以降では、Cisco Nexus 93108TC-EX、93180LC-EX、および 93180YC-EX スイッチ、および 97160YC-EX、9732C-EX、9736C-EX ライン カードがレイヤ 2 お よびレイヤ 3 出力ポリサーがサポートしています。

Cisco NX-OS リリース 7.0(3)I1(2) 以降では、送信側 QoS(IPv4)をイネーブルにして、**e-racl** リー ジョンのTCAMサイズを減らしてから、送信側QoS(IPv4)リージョンのTCAMサイズを増やす 必要があります。

次に、出力 QoS (IPv4) および TCAM リージョンに関する考慮事項を示します。

- 出力QoSTCAMは、パケットタイプに基づいています。**e-qos**TCAMカービングは、VLAN、 レイヤ 2、およびレイヤ 3 ポート タイプの IPv4 パケットを照合するために必要です。
- すべての出力QoS(IPv4、IPv6、およびMAC)TCAMリージョンは、シングル幅の**e-qos-lite** リージョンを除き、ダブル幅です。
- ダブル幅のTCAMが設定されている場合、ポリシングアクションでは違反および非違反統計 情報がサポートされます。
- シングル幅の TCAM(**e-qos-lite**)が設定されている場合、ポリシング アクションが存在する 場合、違反していない統計情報のみが報告されます。違反した統計情報は、**qos-lite**リージョ ンのNAではなく常にゼロとして報告されます。ポリシングアクション(1R2Cまたは2R3C) は引き続き適切に適用されます。統計レポートのみが、違反のない統計に制限されます。違 反した統計情報を表示するには、代わりに通常の QoS TCAM を使用する必要があります。
- オプションのキーワードが使用され、ポリシーが共有されている場合(該当する場合)、統 計情報は無効になります。**no-stats**
- Top-of-Rack(TOR)プラットフォームの ALE アップリンク ポートの出力 QoS ポリシーはサ ポートされません。
- 出力 QoS ポリシーは、マーキング、ポリシング、および分類をサポートします。

![](_page_14_Picture_16.jpeg)

出力パケットスケジューリングの出力分類は、100G プラットフォーム でのみサポートされます。 (注)

• 出力 qos ポリシーは、パケット長ベースの照合をサポートしません。

• **set qos-group** コマンドは、出力 QoS ポリシーに対してサポート対象外です。

ただし、このコマンドは、100G インターフェイスに適用された出力 QoS ポリシーでサポー トされます。**set qos-group**

- ポリシーマップの一致基準に応じて、関連する出力QoSTCAMリージョン(**e-qos**, **e-mac-qos**、 **e-ipv6-qos**、**egr-l2-qos**、および **egr-l3-vlan-qos** など)をデバイス内のエンドツーエンド QoS用 に切り分ける必要があります。
- 以前のイメージにダウングレードする前に、出力 QoS TCAM リージョン サイズを 0 に設定し ます。以前のイメージにダウングレードする前に、すべての出力 QoS ポリシーを削除しま す。

手順

![](_page_15_Picture_562.jpeg)

## テンプレートを使用した **TCAM** リージョン サイズの設定

 $\mathscr{D}$ 

テンプレートを使用した TCAM リージョン サイズの設定は、Cisco Nexus 9508 スイッチ(NX-OS 7.0(3)F3(3))ではサポートされません。 (注)

Cisco NX-OS リリース 7.0(3)l3(1) 以降では、TCAM リージョン サイズを設定するカスタム テンプ レートを作成および適用することができます。

TCAM テンプレートを適用すると、**hardware access-list tcam region** コマンドは機能しません。コ マンドを使用するには、テンプレートをコミット解除する必要があります。 (注)

### 手順の概要

- **1. configure terminal**
- **2.** [**no**] **hardware profile tcam resource template** *template-name* **ref-template** {**nfe** | **nfe2** | {**l2-l3** | **l3**}}
- **3.** (任意) *region tcam-size*
- **4. exit**
- **5.** [**no**] **hardware profile tcam resource service-template** *template-name*
- **6.** (任意) **show hardware access-list tcam template** {**all** | **nfe** | **nfe2** | **l2-l3** | **l3** | *template-name*}
- **7.** (任意) **copy running-config startup-config**
- **8. reload**

### 手順の詳細

![](_page_16_Picture_477.jpeg)

![](_page_17_Picture_435.jpeg)

# **QoS TCAM** カービングの確認

TCAM リージョンのサイズを調整した後、**show hardware access-list tcam region** コマンドを入力 して、デバイスの次回リロード時に適用可能な TCAM サイズを表示します。

TCAM テンプレートの設定を表示するには、**show hardware access-list tcam template** {**all**|**nfe** |**nfe2** | **l2-l3** | **l3** | *template-name*} コマンドを使用します。 値は次のとおりです。

• **all**:すべての TCAM テンプレートの設定を表示します。

- **nfe**: Network Forwarding Engine (NFE)対応 Cisco Nexus 9300 および 9500 シリーズ、3164Q、 および 31128PQ デバイスのデフォルト TCAM テンプレート。
- **nfe2**:NFE2 対応 Cisco Nexus 9500、3232C、および 3264Q デバイスのデフォルト TCAM テン プレート。
- **l2-l3**:Cisco Nexus 9200 シリーズスイッチのレイヤ 2 からレイヤ 3 へのデフォルトの TCAM テンプレート。
- **l3**:Cisco Nexus 9200 シリーズ スイッチのレイヤ 3設定のデフォルト TCAM テンプレート。

![](_page_18_Picture_6.jpeg)

すべてのモジュールを同期した状態で維持するには、すべてのラインカード モジュールをリロー ドするか、または **copy running-config startup-config** コマンドと **reload** コマンドを入力してデバイ スをリロードします。TCAM リージョン設定が複数であっても、リロードする必要があるのは 1 回だけです。TCAM リージョン設定がすべて完了するのを待ってから、デバイスをリロードでき ます。 (注)

TCAM リージョンの設定時に、すべての TCAM リージョンの 4K 入力制限を超えると、次のメッ セージが表示されます。

ERROR: Aggregate TCAM region configuration exceeded the available Ingress TCAM space. Please re-configure.

特定の機能の TCAM が設定されていない状態で TCAM カービングを必要とする機能を適用しよ うとすると、次のメッセージが表示されます。

ERROR: Module x returned status: TCAM region is not configured. Please configure TCAM region and retry the command.

I